# **BMT116 MİKRODENETLEYİCİLER 8.HAFTA**

**GAMA MESLEK YÜKSEKOKULU ÖĞR.GÖR.MEHMET DURSUN**

; A portunun 1. bitine bağlı butona 10 defa basınca B portunun 0. bit' indeki LED'i yakan ; program (TIMER I - sorunsuz)

Programa bir isim vererek başlıyoruz. Burada noktalı virgül derleyici tarafından dikkate

alınmasını istemediğimiz açıklamaları yazmak ya da çalışmasını istemediğimiz komutları

gizlemek için yazıyoruz.

**LIST P=16F84**

**INCLUDE "P16F84.INC"**

**SAYACl EQU h'0C'**

**SAYAC2 EQU h'0D'**

**MEM EQU h'0E'**

Tanımlamalar bölümünde uygulama için kullandığımız PİC türünü sisteme bildiriyoruz ki kod satırları içerisindeki tanımlamalar derleyici tarafından doğru şekilde derlenebilsin. Ayrıca "INCLUDE" komutu ile 16f84 mikrodenetleyicisi için hazırlanmış

olan kütüphane dosyasını sisteme dahil ediyoruz. Böylelikle mikrodenetleyici bellek adresleri gibi verileri her defasında sisteme girmek zorunda kalmayalım.

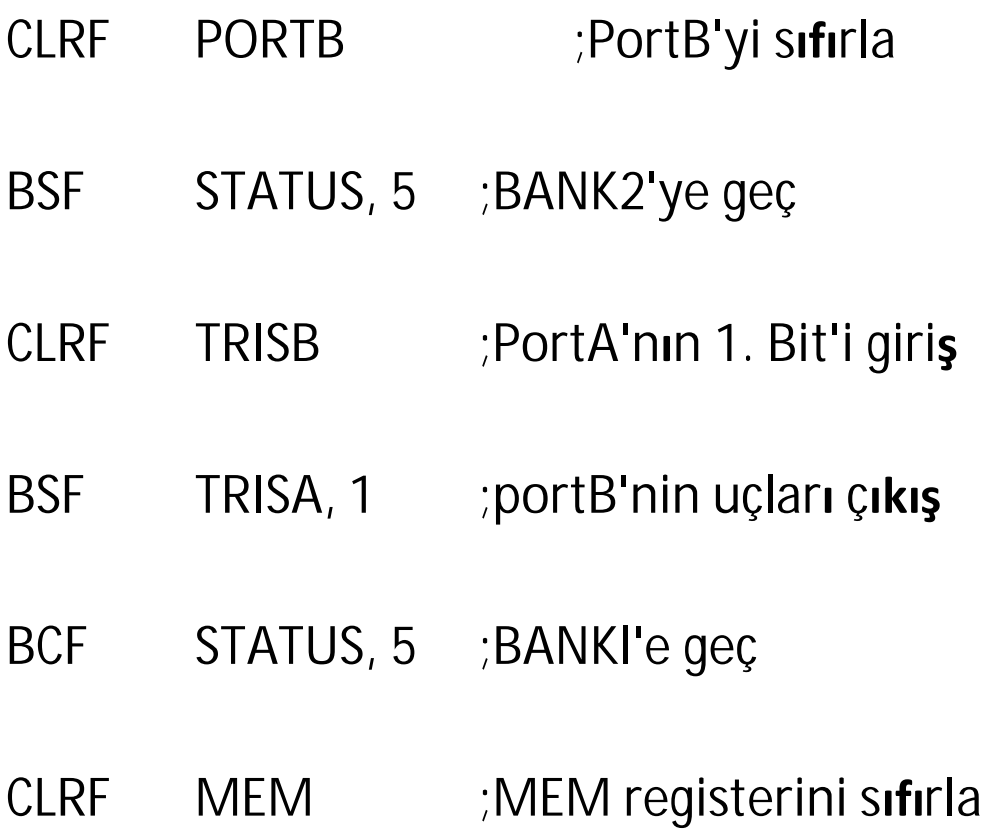

Bu bölümde öncelikle hangi portların giriş yada hangi portların çıkış olarak tanımlanacağına karar vermemiz gerekiyor. Sonrasında port değiştirme işlemine

geçiyoruz. Burada A portu üzerinde işlem yapacak isek TRISA, B portu üzerinde işlem yapacak isek TRISB nin ilgili bitlerini giriş için "1" ya da "0" bilgisini yazmamız gerekiyor. TRIS registerları BANK1 bölümünde bulunduğu için öncelikle bank1 e geçip bu işlemleri yapmamız önemli. Bank değiştirme işlemi için Status registerinin 5. Bitini "1" yapıyoruz. Tekrar Bank0 a dönmek için ise Status registerinin 5. Bitini "0" yapıyoruz.

#### **TEKRAR**

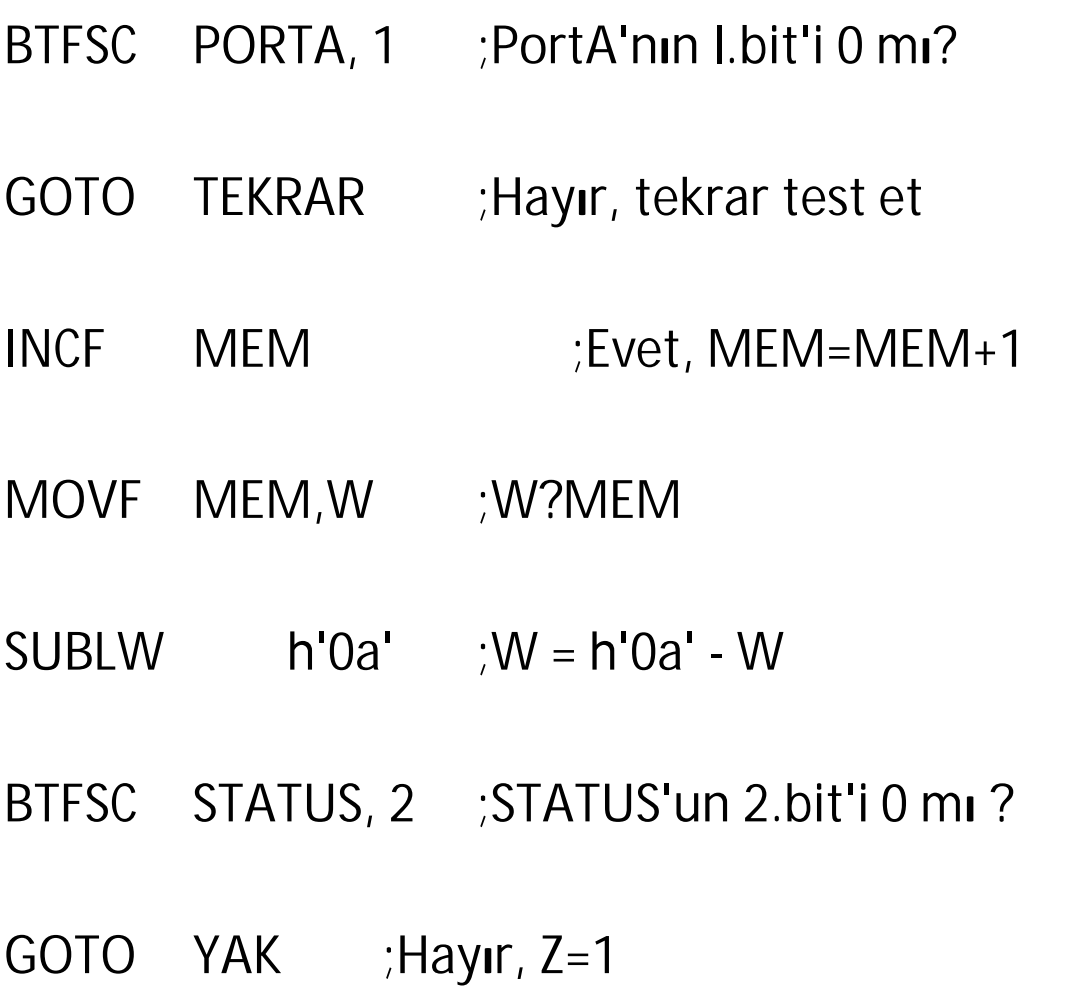

CALL **GECIKME** ;Evet, buton arkının sönmesini bekle

GOTO **TEKRAR** ;Butonu test için başa git

YAK

**MOVLW** h'FF' ;W?h'FF'

**MOVWF PORTB** ;PortB'deki tüm LED'leri yak

#### **DONGU**

#### GOTO **DONGU**

#### ; = = = = = = = = = = ; Gecikme alt program = = = = = = = = = = = =

## **GECIKME**

- **MOVLW** h'FF'
- **MOVWF** SAYACI

#### **DONGUI**

**MOVLW** h'FF'

MOVWF SAYAC2

DONGU2

DECFSZ SAYAC2, F

GOTO DONGU2

DECFSZ SAYACI, F

GOTO **DONGUI** 

#### **RETURN**

Program bloğu tüm tanımlamamlar yapıldıktan sonra mikrodenetleyicinin asıl yapacağı

işin kodlarının yazıldığı yerdir.

**END**

Son olarak sonlandırma bloğu hazırlanmıştır. Her programın bir bitiş konutu ile sonlandırılması gerekir biz burada END komutu ile programı bitiriyoruz.

## **İLGİLİ PROGRAM KODLARI**

- **LIST**  $P = 16F84$
- **INCLUDE** "P16F84.INC"
- SAYACI EQU  $h'0C'$ EQU  $h'0D'$ SAYAC2
- EQU h'OE' **MEM**
- **CLRF PORTB BSF** STATUS, 5 **CLRF TRISB**

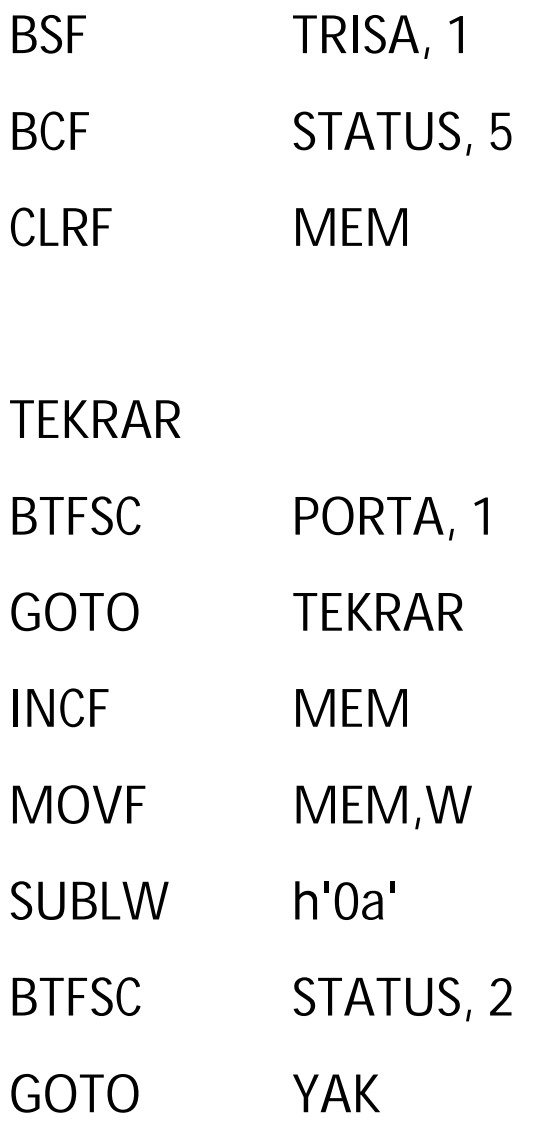

CALL **GECIKME** 

GOTO **TEKRAR** 

YAK

- **MOVLW** h'FF'
- **MOVWF PORTB**

**DONGU** 

GOTO **DONGU**  ; = = = = = = = = = = ; Gecikme alt program = = = = = = = = = = = =

#### **GECIKME**

- **MOVLW** h'FF'
- **MOVWF** SAYACI
- **DONGUI**
- **MOVLW** h'FF'
- **MOVWF** SAYAC2

DONGU2

- SAYAC2, F **DECFSZ**
- GOTO DONGU2
- **DECFSZ** SAYACI, F

**GOTO DONGUl RETURN END**

Programın ISIS de çizimi (UYG6)

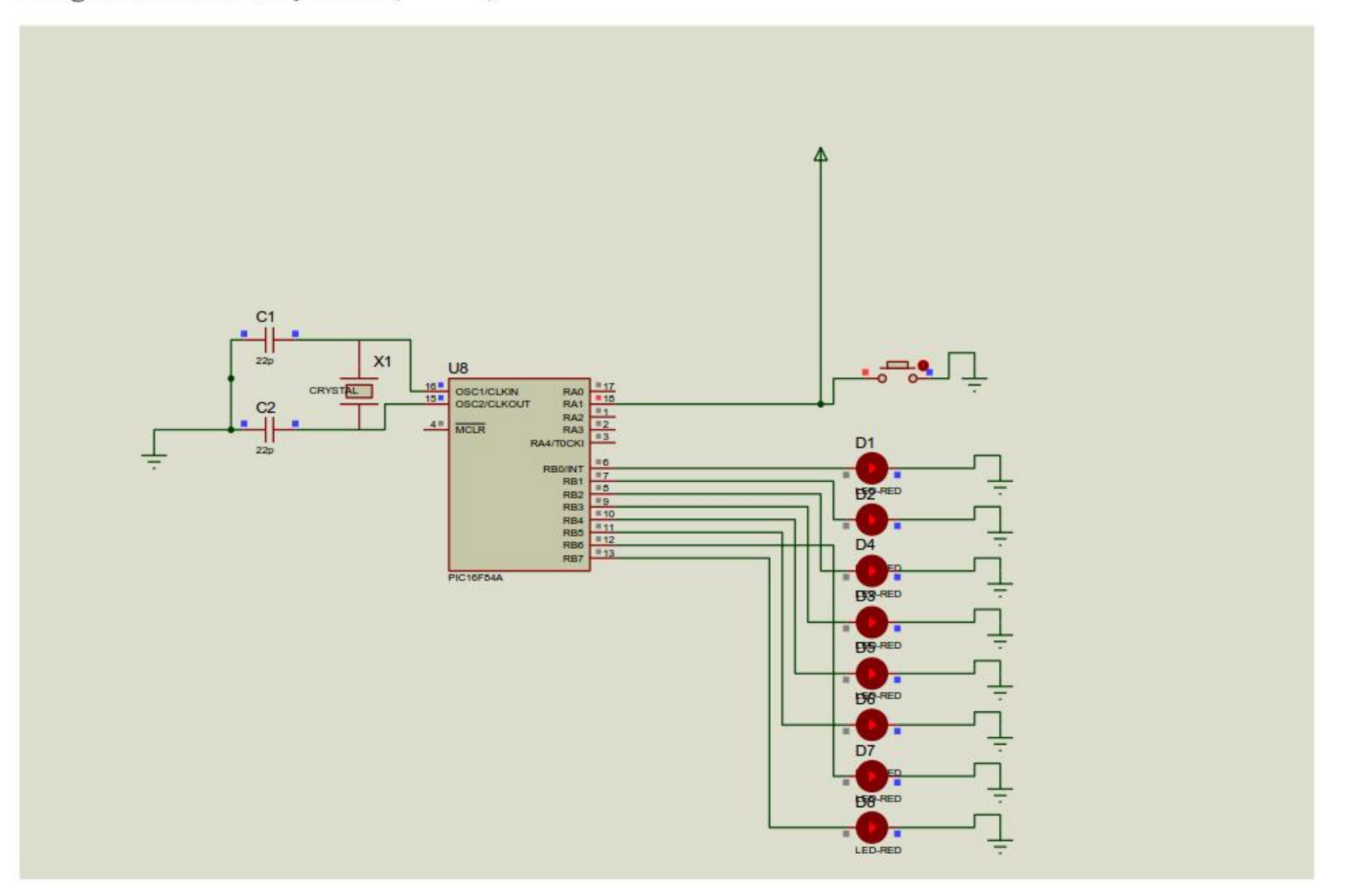